#### **Haydi başlayalım**

MacBook Pro'nuzu ilk kez açtığınızda, Ayarlama Yardımcısı başlangıç yapmanıza yardımcı olmak için başlatılır. Wi-Fi ağınıza bağlanmak, başka bir Mac'teki veya PC'deki öğelerinizi aktarmak, Mac'iniz için bir kullanıcı hesabı yaratmak ve Apple kimliğinizle giriş yapmak için birkaç basit adımı izleyin.

Apple kimliğiniz App Store'daki uygulamaları indirmenizi, iTunes Store'dan ve Apple'ın çevrimiçi mağazasından alışveriş yapmanızı, iCloud'a erişmenizi ve FaceTime kullanarak iletişim kurmanızı sağlar. Apple kimliğiniz yoksa, bir kimlik yaratmak kolay ve ücretsizdir.

#### **Çoklu dokunmatik (Multi-Touch) hareketler**

MacBook Pro'nuzdaki birçok işlev izleme dörtgeninde basit hareketler kullanılarak gerçekleştirilebilir. Mac için en popüler çoklu dokunmatik (Multi-Touch) hareketlerin bazıları şunlardır:

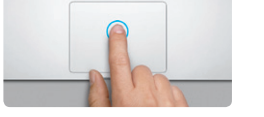

#### **Masaüstünüzü tanıma**

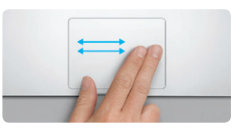

**Dolaşmak için kaydırma** Sayfalara, belgelere ve daha fazlası gezdirmek için iki parmağınızla kaydırın

Yeni yönetim merkezinize hoş geldiniz. Masaüstü, sık kullandığınız uygulamaların simgelerinin göründüğü yer olan Dock'u içerir. Masaüstüni ve Mac'inizdeki diğer ayarları özelleştirmek için, Dock'taki Sistem Tercihleri simgesini tıklayın. Dosyalarınıza ve klasörlerinize erişmek için, Finder simgesini tıklayın. Kablosuz Internet bağlantınızın durumunu denetlemek için, menü çubuğundaki Wi-Fi durumu simgesini tıklayın. Mac'iniz ayarlama sırasında seçtiğiniz ağa otomatik olarak bağlanır.

# **Merhaba.**

MagSafe güç bağlayıcısı

 $\frac{1}{2}$  Coklu dokunmatik  $\vdots$  (Multi-Touch) izleme dörtgeni

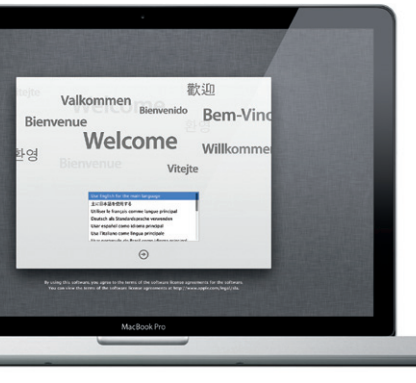

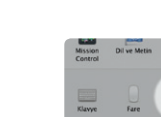

 $\begin{array}{c} \bullet & \bullet & \bullet \end{array}$ **Daha fazla bilgi**

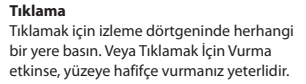

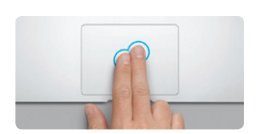

**İkincil tıklama (sağ tıklama)** Kestirme menülerini açmak için iki parmağınızla tıklayın. Veya Tıklamak İçin Vurma etkinse, iki parmağınızla herhangi bir yere hafifçe vurun.

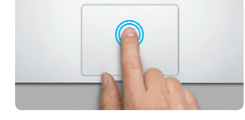

**Çift tıklama** İzleme dörtgeninde herhangi bir yere ik kez basın Veya Tıklamak İçin Vurma etkir yüzeye iki kez hafifçe vurun.

ro adresinde daha fazla bilgi bulabilir, demoları izleyebilir ve hatta MacBook Pro özellikleri hakkında daha fazla bilgi edinebilirsiniz.

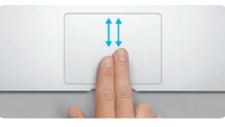

**İki parmakla sarma** Herhangi bir yöne (yukarıya, aşağıya veya yanlara) sarmak için iki parmağınızla izleme dörtgeni boyunca kaydırın.

<u>and the community of the community of the community of the community of the community of the community of the community of the community of the community of the community of the community of the community of the community</u>

**Akıllı büyütme** Web sayfasını hızlı bir şekilde büyütmek için iki parmağınızla izleme dörtgenine iki kez hafifçe vurun.

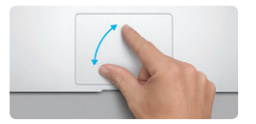

**Büyütmek/küçültmek için kıstırıp açma** Başparmağınız ile diğer bir parmağınızı kıstırıp açarak fotoğrafları ve web sayfalarını daha hassas bir şekilde küçültüp büyütebilirsiniz.

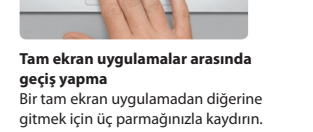

**Contract Contract Contract Contract** 

**Launchpad'i görüntüleme** Uygulamalarınızın tümünü Launchpad'de görüntülemek için dört parmağınızla kıstırın.

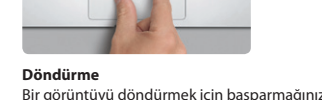

ile diğer bir parmağınızı saat yönünde veya saat yönünün tersinde çevirin.

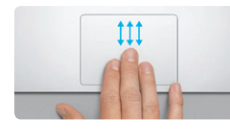

**Mission Control'ü görüntüleme** Mac'inizdeki açık pencerelerin tümünü görmek için üç parmağınızla yukarı kaydırın.

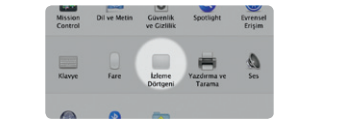

Elma menüsünden Sistem Tercihleri'ni seçin ve hareketler hakkında daha fazla bilgi edinmek için İzleme Dörtgeni'ni tıklayın.

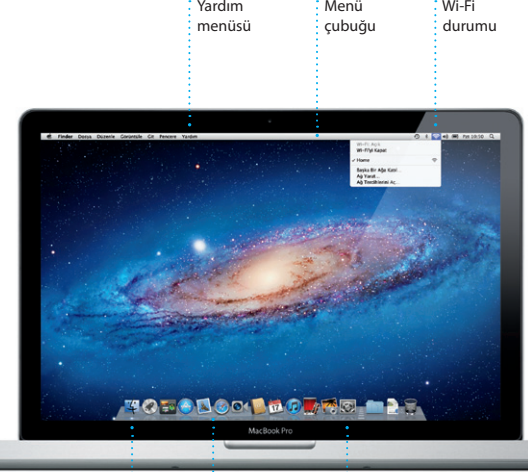

#### **iCloud**

iCloud; müziklerinizi, fotoğraflarınızı, e-postalarınızı ve daha birçok şeyi saklar ve onları Mac'inize, iPhone'unuza, iPad'inize, iPod touch'ınıza ve hatta PC'nize kablosuz olarak iletir. Bunların tümünü fiziksel bağlantı veya eşzamanlama olmadan gerçekleştirir. Böylece bir aygıtta satın aldığınız b parça diğer aygıtlarınıza otomatik olarak indirilir. Ve Fotoğraf Yayını ile en son fotoğraflarınız, onları görmek istediğiniz her yerde görünür. iCloud ayarlarınızı özelleştirmek için Elma menüsünü açın, Sistem Tercihleri'ni seçin ve daha sonra iCloud'u tıklayın. Apple kimliğinizle giriş yapın ve etkinleştirmek veya etkisizleştirmek istediğiniz iCloud özelliklerini seçin.

## of Sistem Terribleri Düzenle Corporale Pennere Yanden  $\begin{array}{|c|c|c|}\hline \textbf{3} & \textbf{5} & \textbf{6} \end{array}$ ud virtuose of the neighbors **ME Network** of the Machineton of the success.  $\label{eq:1} \underbrace{\text{CostSimance} \cup \{ \Omega \cap \Omega \} \cup \dots}$ **TO BODO DO DO DRE DE** MacBook Pro

#### **Önemli**

Bilgisayarınızı ilk kez kullanmadan önce bu belgeyi ve Önemli Ürün Bilgileri Kılavuzu'ndaki güvenlik bilgilerini dikkatlice okuyun.

#### **Daha fazla bilgi**

#### **Yardım**

Çoğu kez sorularınızın yanıtlarını, bunun yanında yönergeleri ve sorun giderme bilgilerini Yardım Merkezi'nde bulabilirsiniz. Menü çubuğunda Yardım'ı tıklayın ve Yardım Merkezi'ni seçin.

#### **Mac OS X İzlenceleri**

Mac'inizle ilgili bir sorununuz varsa, Mac OS X İzlenceleri uygulaması bilgisayarınızın sürücüsünü onarmanıza, yazılımlarınızı ve verilerinizi bir Time Machine yedeklemesinden geri yüklemenize veya sabit diskinizi silip OS X Lion'ı ve Apple uygulamalarını yeniden yüklemenize yardımcı olabilir. Çevrimiçi yardıma erişmek için Safari'yi de kullanabilirsiniz. Mac'iniz bir sorun algıladığında Mac OS X İzlenceleri'ni otomatik olarak açar. Veya Komut ve I (Q klavyede R) tuşları basılı olarak bilgisayarınızı yeniden başlatarak onu elle açabilirsiniz.

#### **Destek**

MacBook Pro'nuz 90 günlük teknik destek ve bir Apple perakende mağazasında veya Apple yetkili servis sağlayıcısında geçerli olan bir yıllık donanım tamiri garantisiyle gelir. MacBook Pro ile ilgili teknik destek için www.apple.com/support/macbookpro adresini ziyaret edin. Veya Birleşik Krallık : +44 (0) 844 209 0611 numarasını arayın. www.apple.com/support/country

Bazı özellikler bazı bölgelerde kullanılamayabilir

TM ve © 2012 Apple Inc. Tüm hakları saklıdır. Designed by Apple in California. Printed in XXXX. TU034-6509-A

Sistem Tercihleri

**Hızlı Başlangıç Kılavuzu**

#### **Haydi taşıyalım**

Başka bir Mac'teki veya PC'deki belgeler, e-postalar, fotoğraflar, müzikler ve filmler gibi dosyaları yeni Mac'inize taşımak kolaydır. Yeni Mac'inizi ilk başlatışınızda, aktarım işlemi boyunca size yol gösterilecektir. Tek yapmanız gereken ekrandaki yönergeleri takip etmektir.

> Bilgileri Bu Mac'e Aktarın Bapka bir Mac'ın veya Windows PCVs önemli bilgilerinin varsa, onları bu Mac'ır.<br>Fane Machine yedeniyançılında veya beçisa bir başkançı; diskinde bulunan veriler

> > **Mightvist and shows herein**

Time Machine'des veys bapa by diskin<br>Film Britannia (eds.findamatic<br>Materialisanum Enth Timbersite

 $\begin{array}{c} \circ \\ \circ \\ \circ \end{array}$ 

MacRook Pro

 $\overline{\phantom{a}}$ 

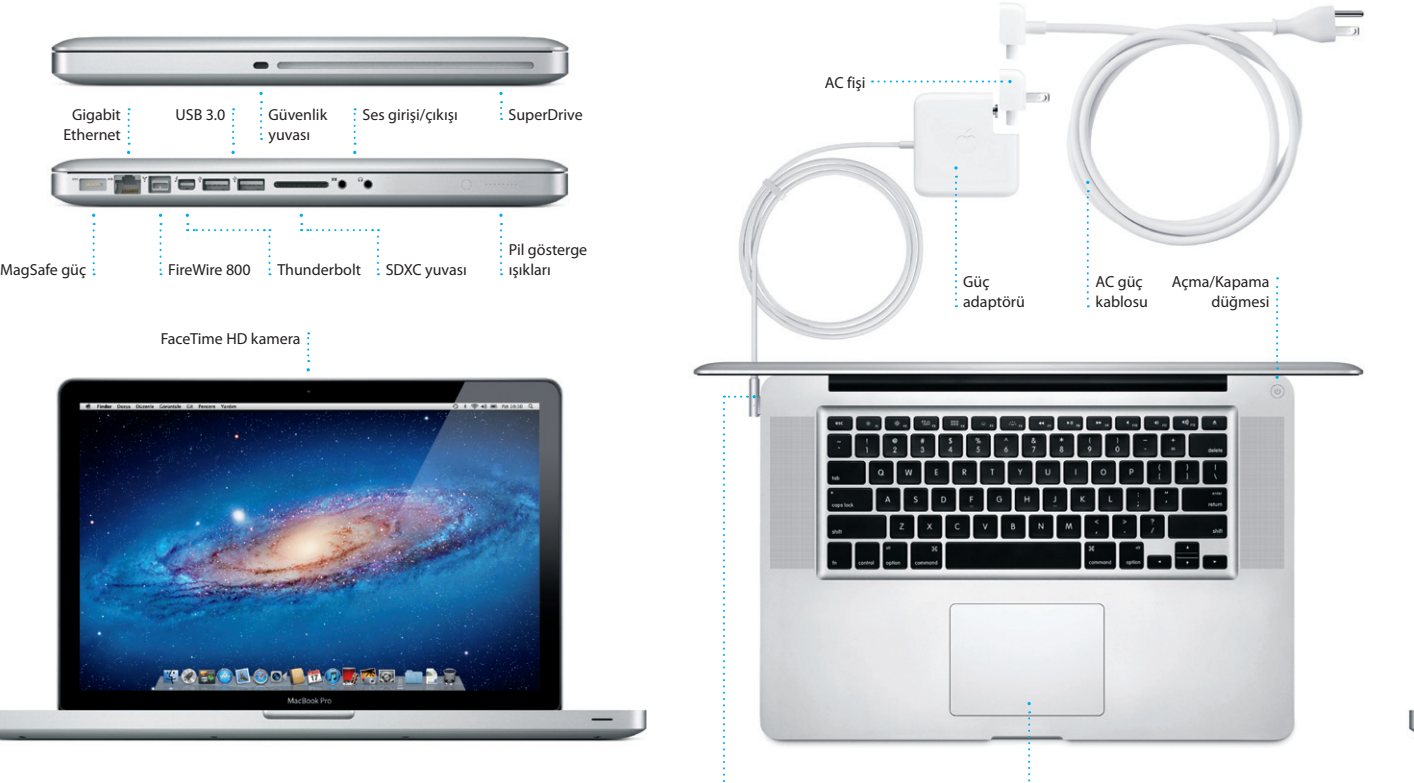

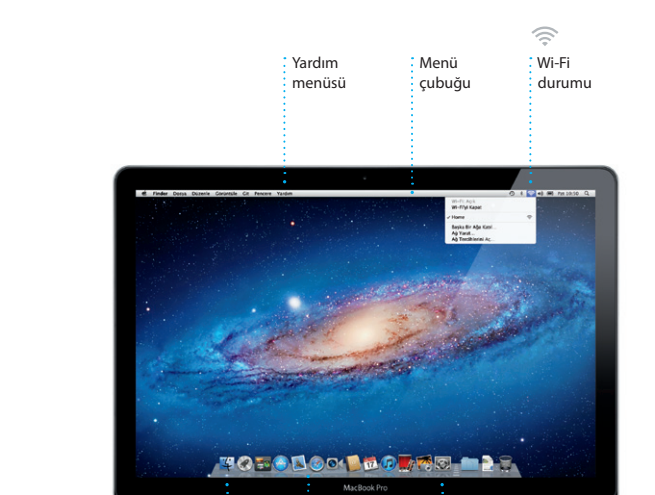

 $\vdots$  Finder  $\vdots$  Dock

#### **Yeni MacBook Pro'nuza hoş geldiniz. Size rehberlik etmek istiyoruz.**

Safari'yi açmak ve çoklu dokunmatik (Multi-Touch) hareketlerle web'de sörf yapmak için Dock'taki simgeyi tıklayın. İzleme dörtgeninde iki parmağınızla yukarıya veya aşağıya sarın. Sayfalar arasında ileri geri gitmek için izleme dörtgeninde iki

> **Tek noktadan e-posta erişimi** Tek tıklamayla erişmek için  $\frac{1}{2}$  görüntülevin.

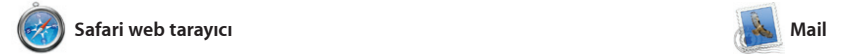

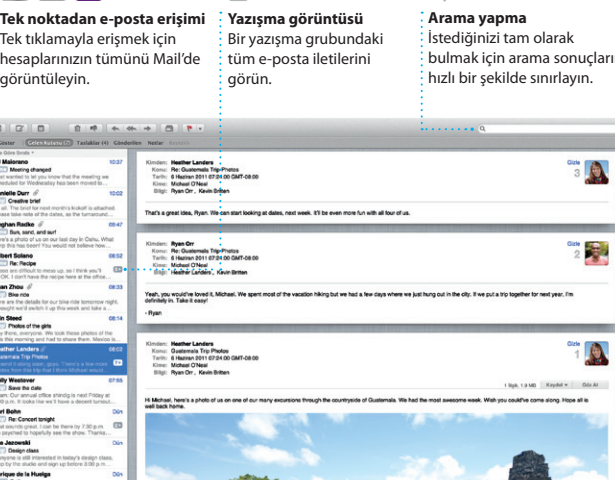

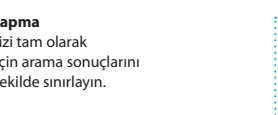

ve AOL Mail gibi popüler e-post servisleriyle çalışır. Mail'i ilk kez açtığınızda Ayarlama Yardımcı başlamanıza yardımcı olacaktır. E-postalarınızı iCloud'dan da yönetebilirsiniz.

Mail, e-posta hesaplarınızın tümünü reklamsız tek bir gelen kutusunda yönetmenizi sağlar; hatta Internet'e bağlı değilken bile. POP3 ve IMAP dahil olmak üzere çoğu e-posta standardıyla ve Gmail, Yahoo! Mail

Uygulamaları istediğiniz şekilc düzenleyin, klasörler şeklinde gruplayın veya Mac'inizden silin. Mac App Store'dan bir uygulama indirdiğinizde, uygulama Launchpad'de otomatik olarak görünür.

parmağınızla kaydırın. Bir sayfayı büyütmek için iki parmağınızla çi dokunun; daha sonra özgün boyut dönmek için yeniden çift dokunun. Veya küçültmek veya büyütmek içir parmaklarınızı kıstırıp açın.

olan Dashboard'u görüntüleyed şekilde küçültülür. Büyütmek istediğiniz herhangi bir şeyi tıkla Mission Control'ü sisteminizin merkezi gibi düşünün: her şeyi görüntüleyebileceğiniz ve tek tıklamayla istediğiniz yere gidebileceğiniz bir merkez.

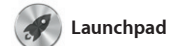

**Mission Control'ü** : Dock'taki Mission Con simgesini tıklayın. **Dashboard**  $\cdot$  Kolay erişim için sol üstte bulunmaktadır.

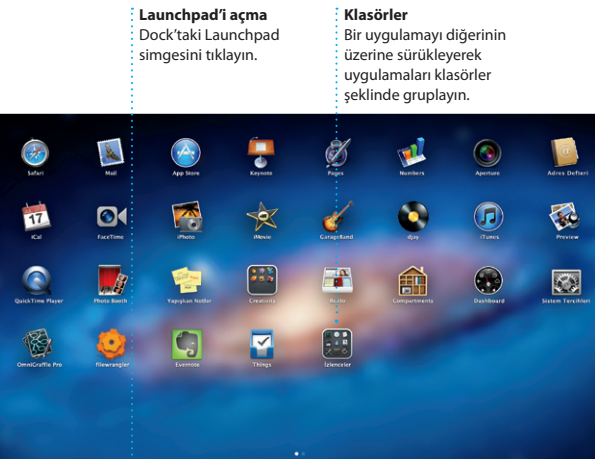

**DDATE RO** 

Launchpad, Mac'inizdeki tüm uygulamaların ana sayfasıdır. Dock'taki Launchpad simgesir tıklamanız yeterlidir. Açık pencereleriniz, tüm uygulamalarınızın tam ekran görüntüsüyle değiştirilir.

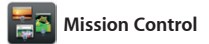

Mission Control, Mac'inizde çalışan her şeyin kuşbakışı görünüşür verir. Dock'taki Mission Control simgesini tıkladığınızda masaüstünüz; tüm uygulamala açık pencereleri, tam ekran uygulamalarınızın tümünü v araç takımı adı verilen mini uygulamaların ana sayfası

> **Etkinlikler** Fotoğrafları taramak için herhangi bir etkinliğ çift tıklayın.

**Masaüstü alanları ekleme** Yeni bir alan eklemek için en üstteki satırın sağındaki + düğmesini tıklayın.

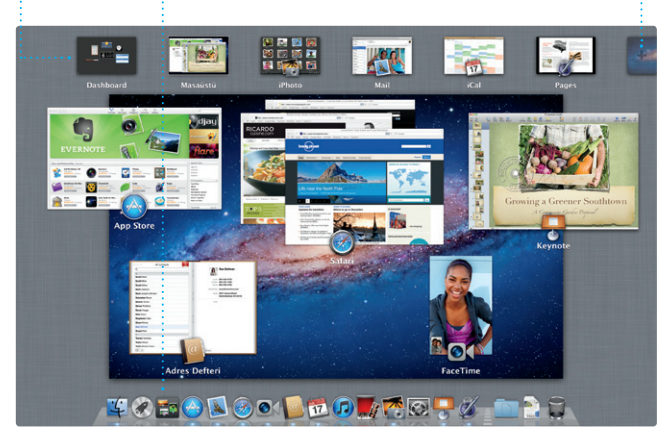

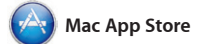

Mac App Store; oyunlardan sosyal ağ yazılımlarına, üretkenlik uygulamalarına ve daha fazlasına varıncaya dek Mac'iniz için b uygulamayı bulmanın ve indirm en ivi yoludur. Yeni uygula adımda Launchpad'e yüklenir. Uygulamaları, kişisel kullanımınız

için yetkilendirilmiş tüm Mac'lere yükleyebilir ve hatta onları yeniden indirebilirsiniz. Mac App Store ılama güncellemeleri çıktığınd sizi haberdar eder, böylece her zaman en son sürümlere sahip olursunuz. Dock'taki simgesini tıklayarak Mac App Store'u açın.

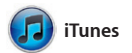

**Etkinlik ekleme** Yeni bir etkinlik yaratmak için çift tıklayın.

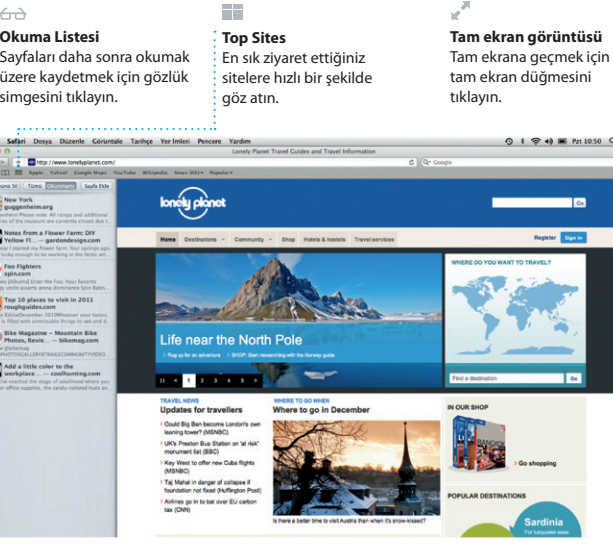

### OM O!

Management<br>
I Meeting changed<br>
I just worked to let you know that the meeting we<br>
I priheduled for Wednesday has been moved to...

is still interested in today's design of

iTunes, Mac'inizdeki sayısal müzikleri ve daha fazlasını satın almanızı ve videoları düzenler ve onları çalar sağlar. iTunes aynı zamanda iPad, veya oynatır. iTunes Store; yeni müzikler, filmler, TV şovları, kitaplar Store'u bulacağınız yerdir.

iPhone ve iPod touch için App

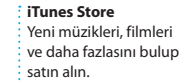

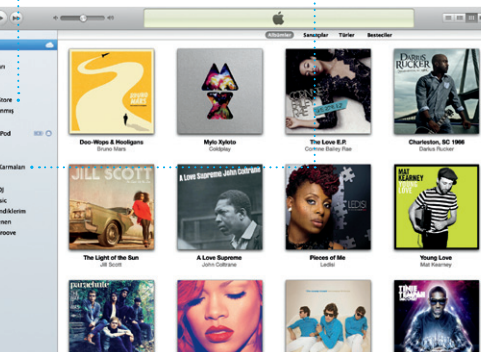

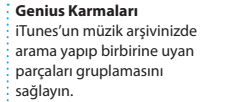

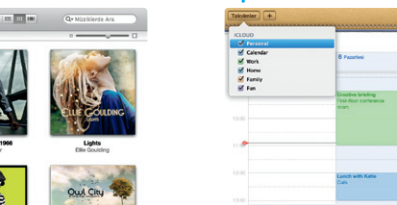

**Birden fazla takvi** Takvimlerinizin tümüne : tek bir yerden erişin.

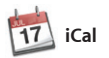

Yoğun programınızı iCal ile takip edin. kullanarak davetler yaratıp gönderin Ayrı ayrı takvimler yaratabilirsiniz: bir tane ev için, başka bir tane okul için ve üçüncü olarak iş için. Takvimlerinizin tümünü tek bir pencerede görün veya yalnızca istediğiniz takvimleri görmeyi seçin. Adres Defteri'nizdeki kişi bilgilerini

ve daha sonra kimlerin yanıt verdiğini görün. Aygıtlarınızın tümündeki takvimleri otomat olarak güncellemek veya takvin diğer iCloud kullanıcılarıyla paylaşmak için iCloud'u kullanın.

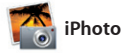

**Yaratma** Kitaplar, kartlar ve

içinde bulunan kişilere | takvimler yaratın.

**Yüzler**  $\frac{1}{2}$ iPhoto fotoğraflarınızı, göre bile düzenleyebilir.

iPhoto, Mac'inizde fotoğraflarınızı organize etmenin, taramanın, düzenlemenin ve paylaşmanın en iyi yoludur. Fotoğraf arşivinizi Yüzler'e, Yerler'e ve Etkinlikler'e göre düzenleyebilirsiniz. Fotoğrafları e-postayla göndermek veya

Facebook'ta yayımlamak için, fotoğrafı seçip ekranın sağ alt bölümündeki Paylaş'ı tıklamanı yeterlidir. Veya favori çekimlerir fotoğraf kitaplarına, takvimlere ve kartlara dönüştürmek için Yarat'ı tıklayın.

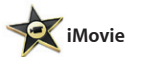

**Etkinlik tarayıcı** İçe aktardınız videolar burada göründüğü içi kliplerinizin tümüne

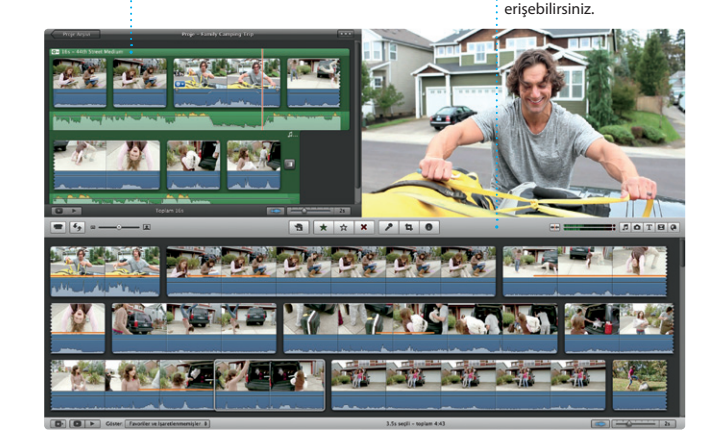

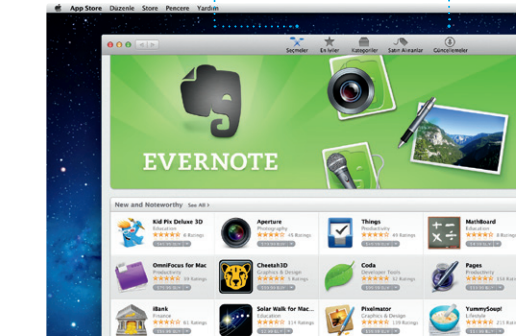

**Proje tarayıcı** Harika bir film yaratmak için seçiminizi bir projeye bırakmanız yeterlidir.

iMovie, video kliplerinizin tümünü tek bir yere koyar; böylece yalnızca birkaç tıklamayla onları muhteşem filmlere ve hatta Hollywood stilinde film fragmanlarına çabucak döndürebilirsiniz. Fotoğraflarınızı ve videolarınızı harika şeylere dönüştürmek için gereksiniminiz

olan tüm düzenleme araçlarına, temalara ve özel efektlere sahiptir Ayrıca iMovie; popüler sayısal video kameraların çoğundan, iPhone'unuzdan, iPad'inizden veya iPod touch'ınızdan ya da Mac'inizde FaceTime kamerasından video içe aktarmanızı sağlar.

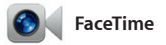

Mac için FaceTime; iPad, iPhone, iPod touch veya Mac kullanan herhangi biriyle Mac'inizden yüz yüze konuşmanızı sağlar.\* Mac'inizde FaceTime'ı ayarlamak

için, tek ihtiyacınız olan Apple kimliğiniz ve e-posta adresinizdir. Görüntülü bir arama başlatmak için, Adres Defteri'nizdeki kişi listesinde bir girişi tıklayın.

**Favoriler** Kolay erişmek amacıyla sık kullandığınız kişiler Favoriler'e ekleyin.

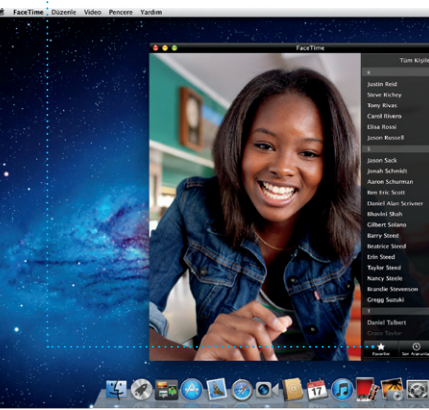

\*Hem arayan hem de aranan için FaceTime özellikli bir aygıt gereklidir. Bazı bölgelerde kullanılamayabilir.

**Takvim görüntüsü** Tercih ettiğiniz görüntüyü seçin: gün, hafta, ay veya yıl.

004 | 1053 | Ay | 1

## **Her zaman güncel**

**Yeni uygulamaları bulma** Binlerce uygulamayı tarayın ve onları doğrudan Launchpad'inize indirin.

**TOP DOOR DO ARD DET** 

Satın aldığınız uygulamaların güncellemeleri otomatik olarak  $\frac{1}{2}$ görünür.

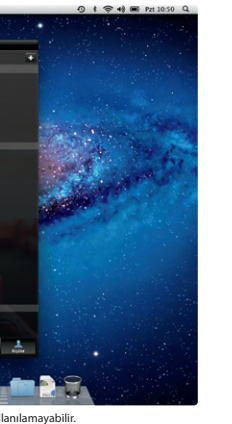

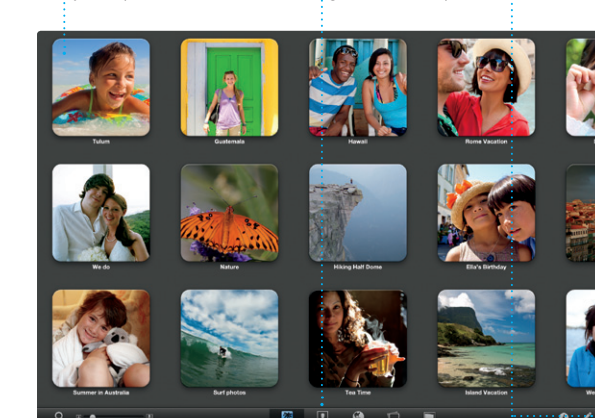